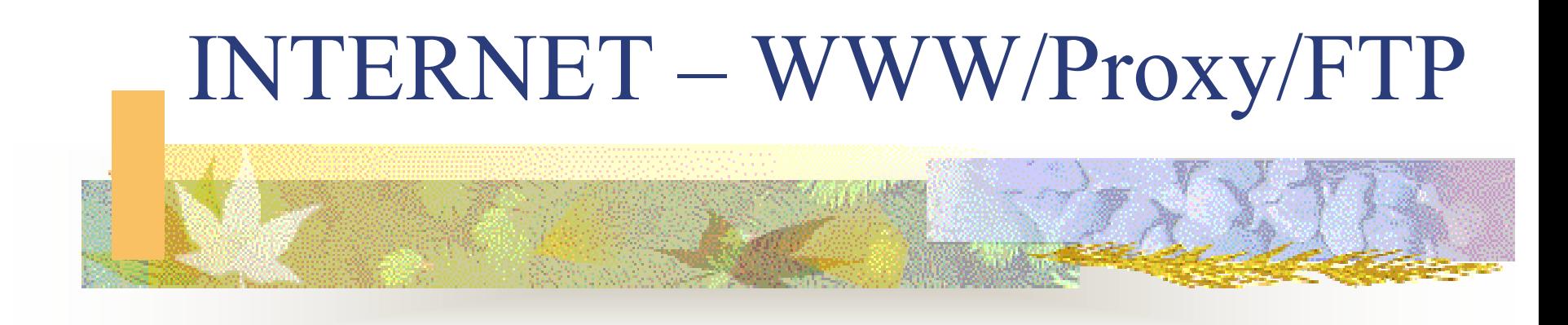

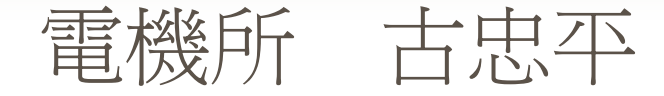

#### OUTLINE

■ WWW的起源與興起 ■ IE6與Netscape6簡介與設定 ■ FTP簡介與使用

#### WWW的起源與興起

- П 1989年,歐洲核能研究中心(CERN)物理學家發展的語 言與分散式系統,用來彼此傳遞訊息與實驗結果。
- $\overline{\phantom{a}}$  WWW(World Wide Web)從這三字就可知道發展 WWW的目的就是連結上全世界的所有訊息和資訊, 並且可以利用多媒體的方式來表現。
- П Hypertext Link:超連結,讓文件還能連到另一個文件
- П HTML: Hyper Text Makeup Language
- П HTTP: HyperText Transport Protocol在WWW上使用 的協定

#### World Wide Web

- ■ WWW即是網路虛擬世界中的店面,因 此會有愈來愈多采多姿的應用來強化網 頁的效果
- ■ 目前常看到的應用
	- 電子商務,如線上購書、線上購物……
	- 入口網站, 如KIMO、蕃薯藤、GAIS……
	- 公司行號或個人網站, 如學校的網站……
	- 地下網站,非法用途,如大X帖......

#### ■ 網頁瀏覽軟體

#### $\mathbb{R}^3$ Microsoft Internet Explorer (IE)

- Netscape Communicator
- KK Man
- 其他

## IE6與Netscape6簡介與設定

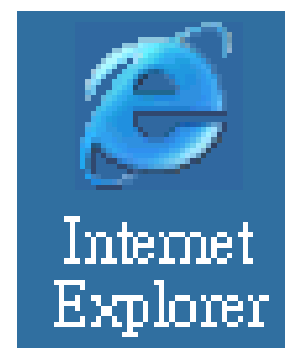

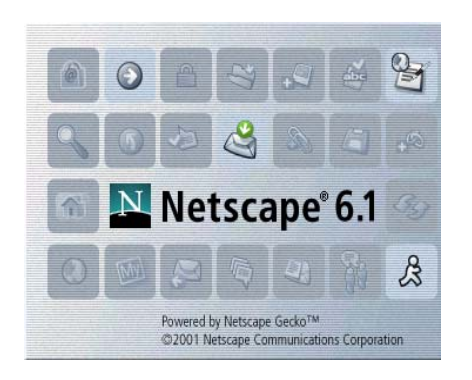

#### ■ 如何設定 ■ 進階設定

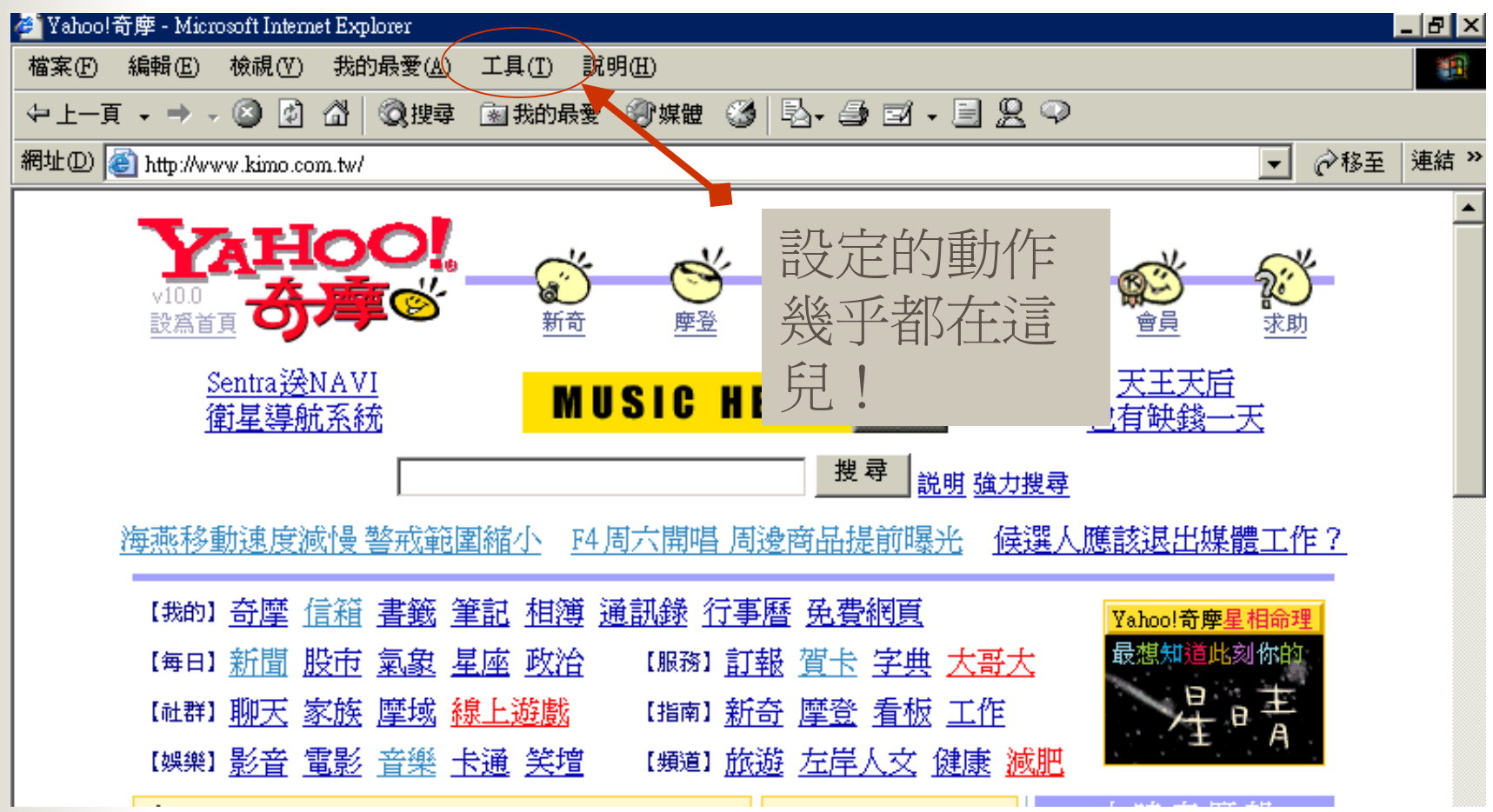

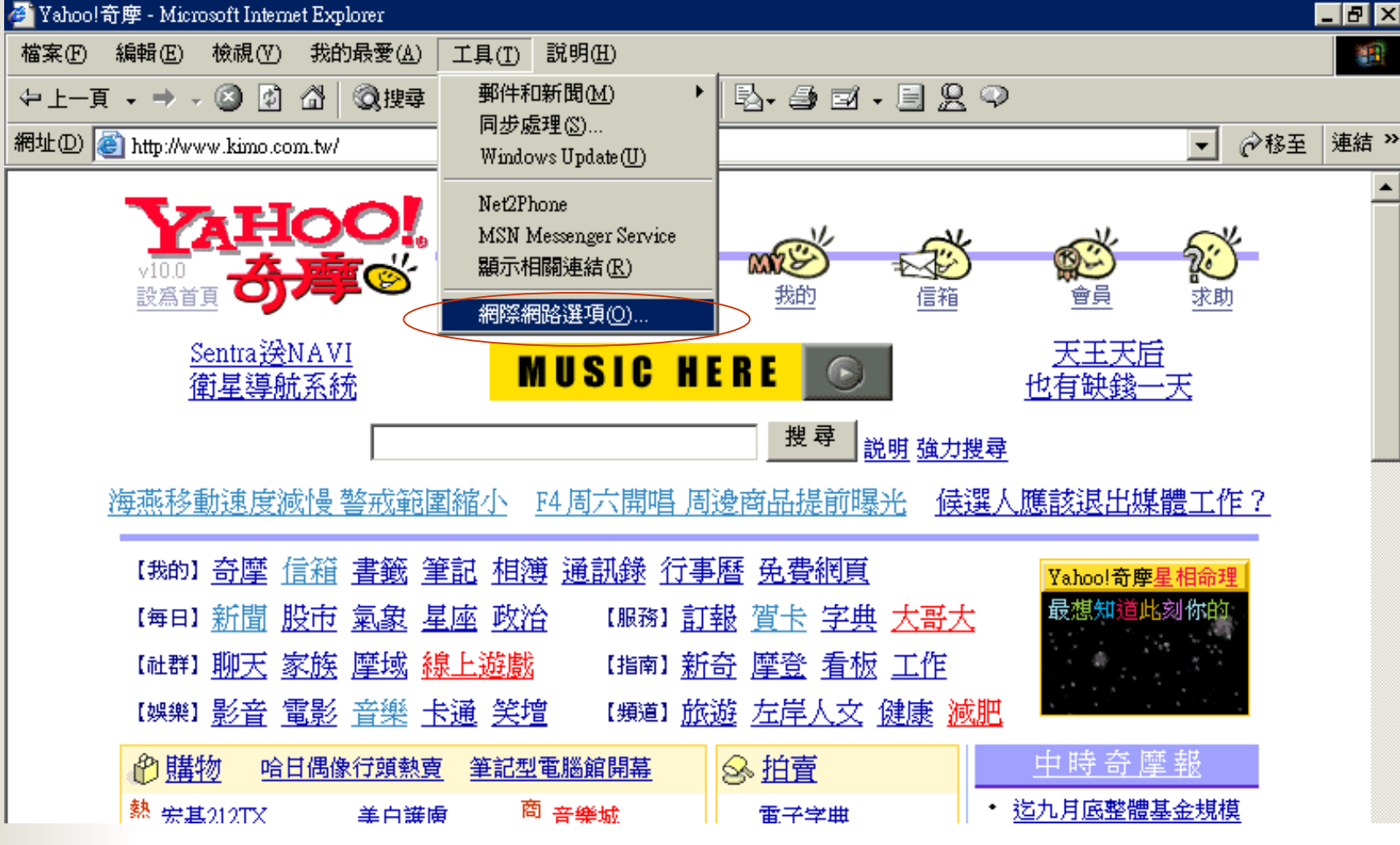

#### **Proxy**

■ 如何不開IE就出現撥接的要求?

安全性問題

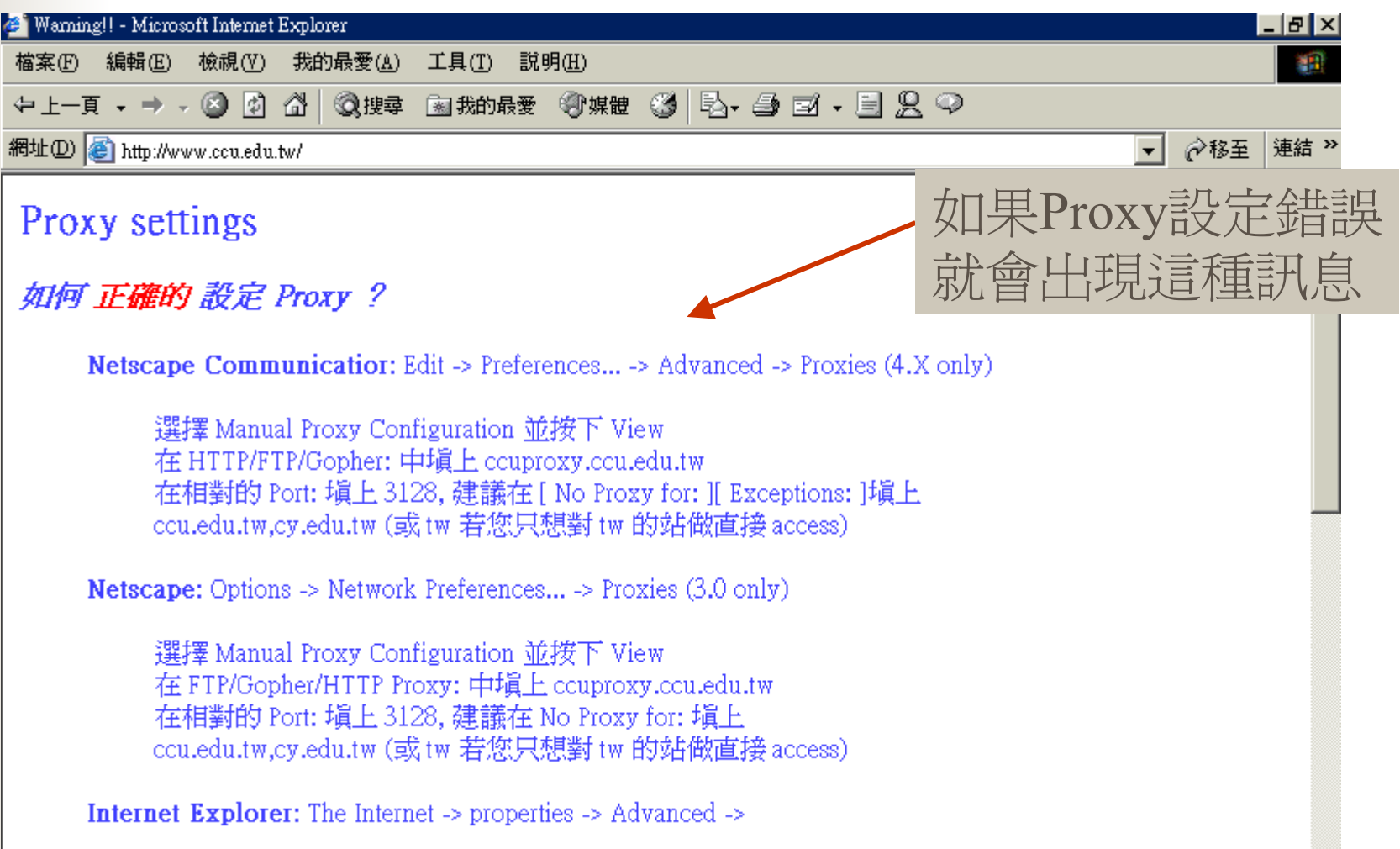

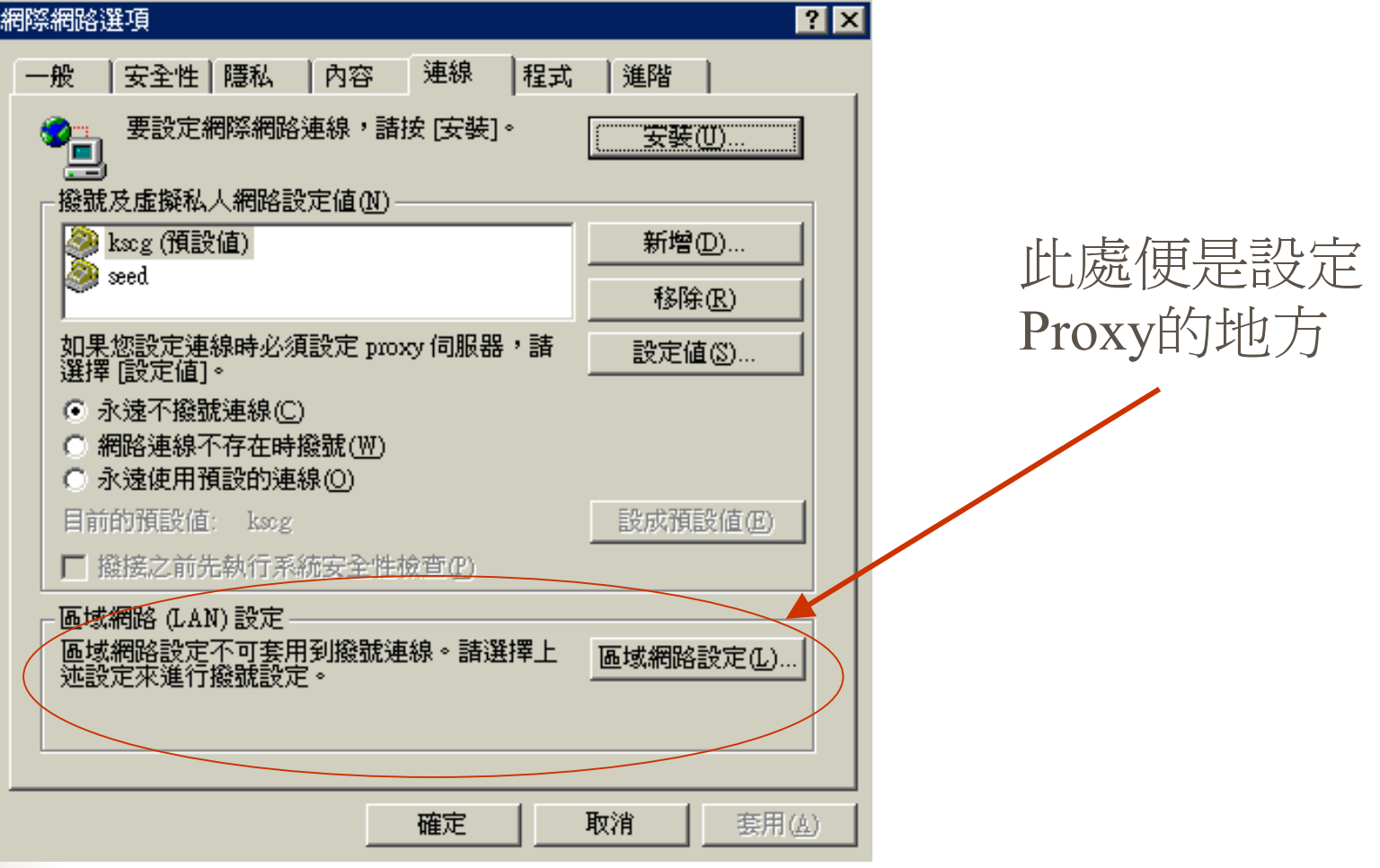

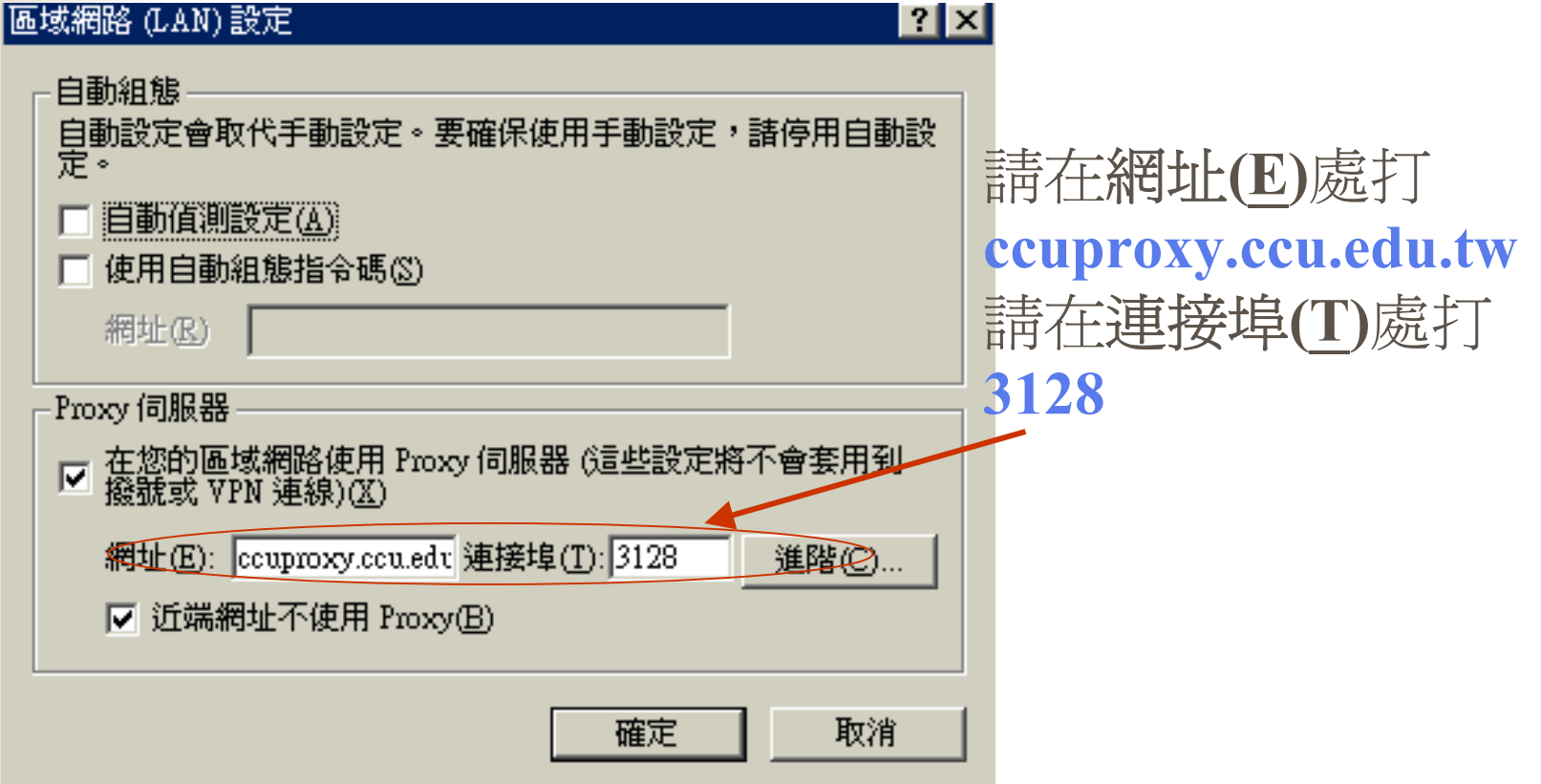

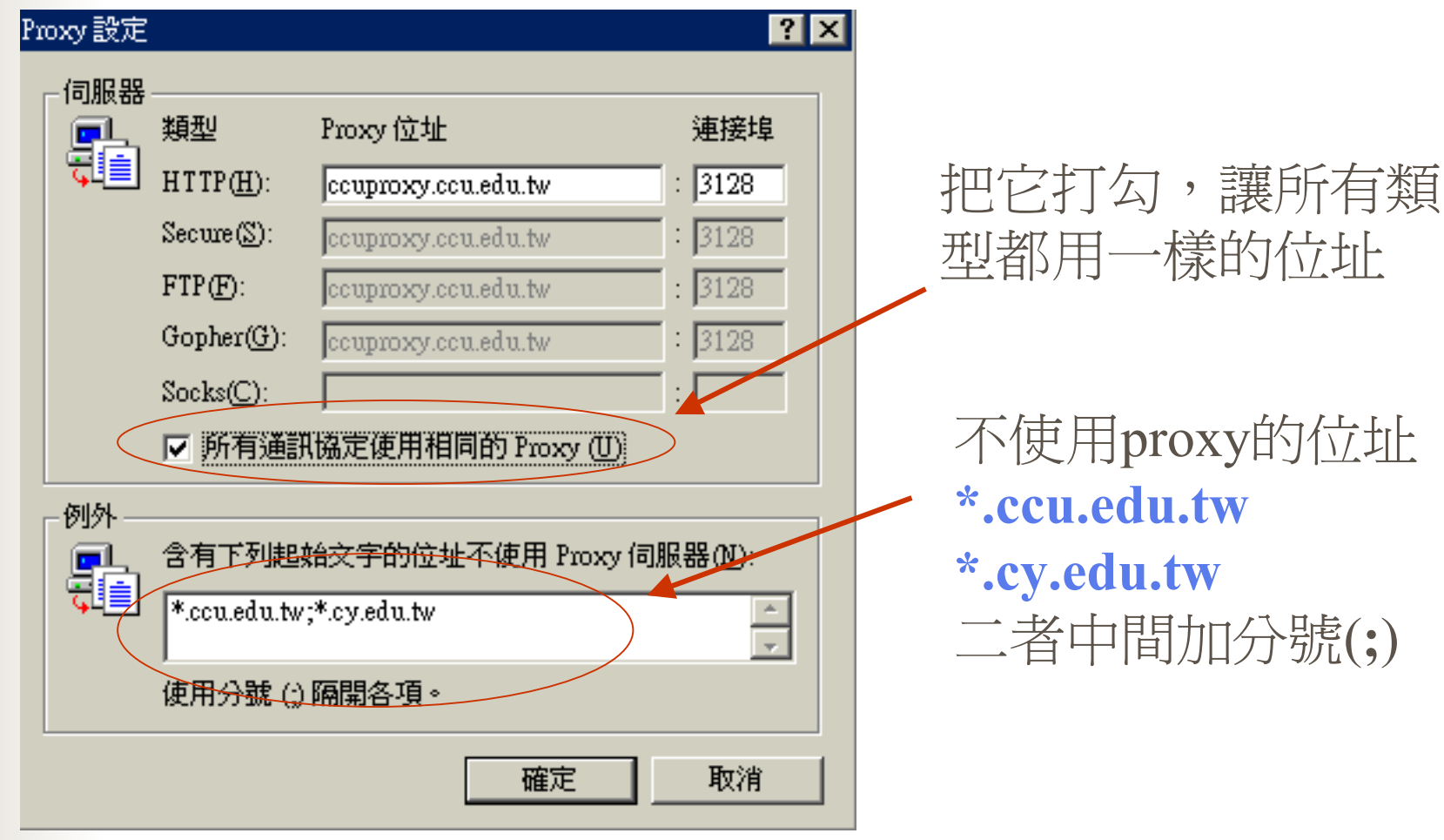

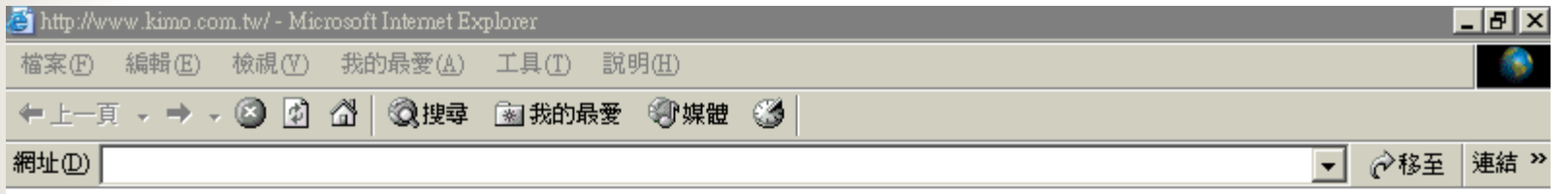

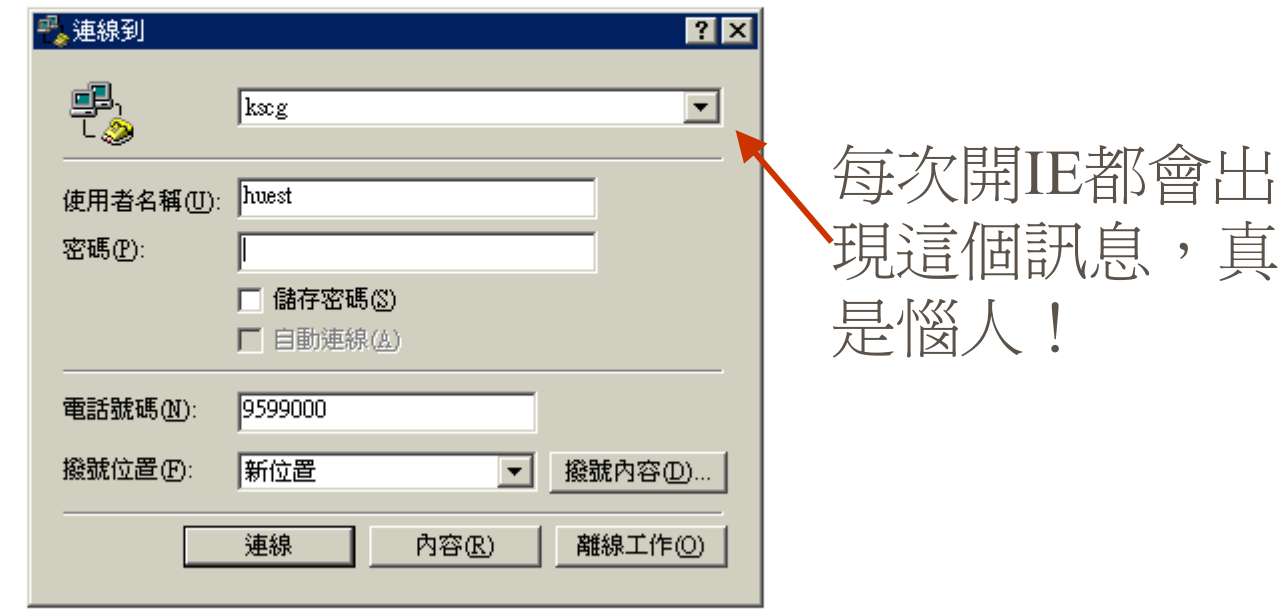

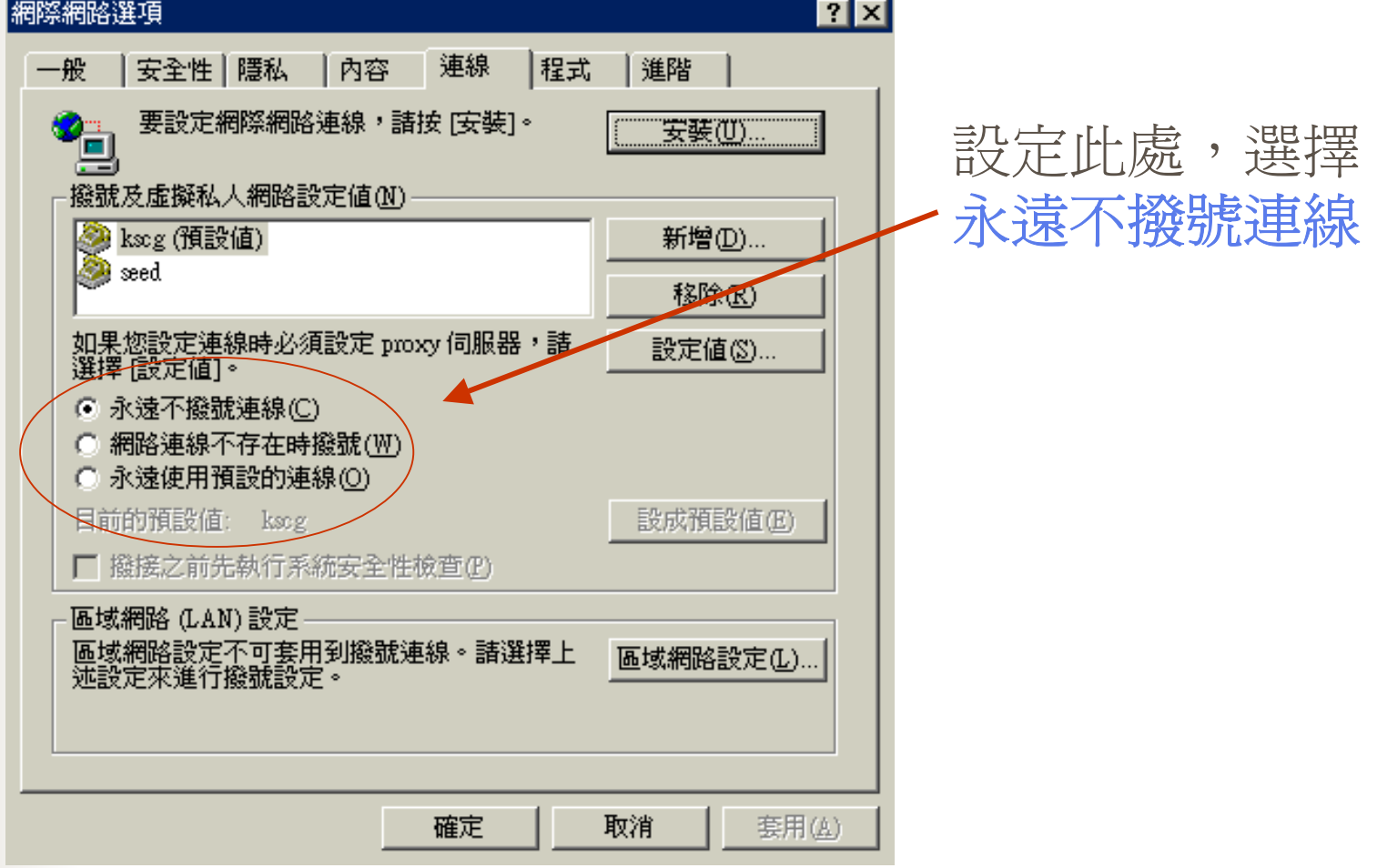

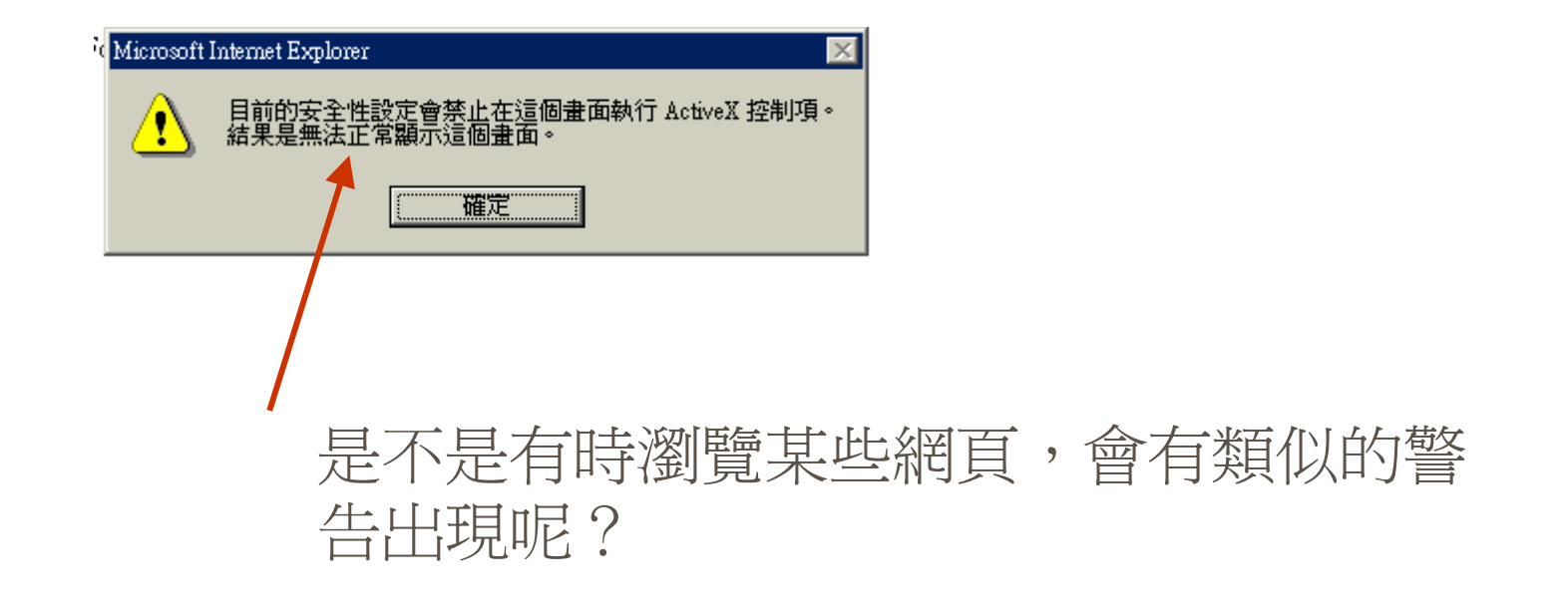

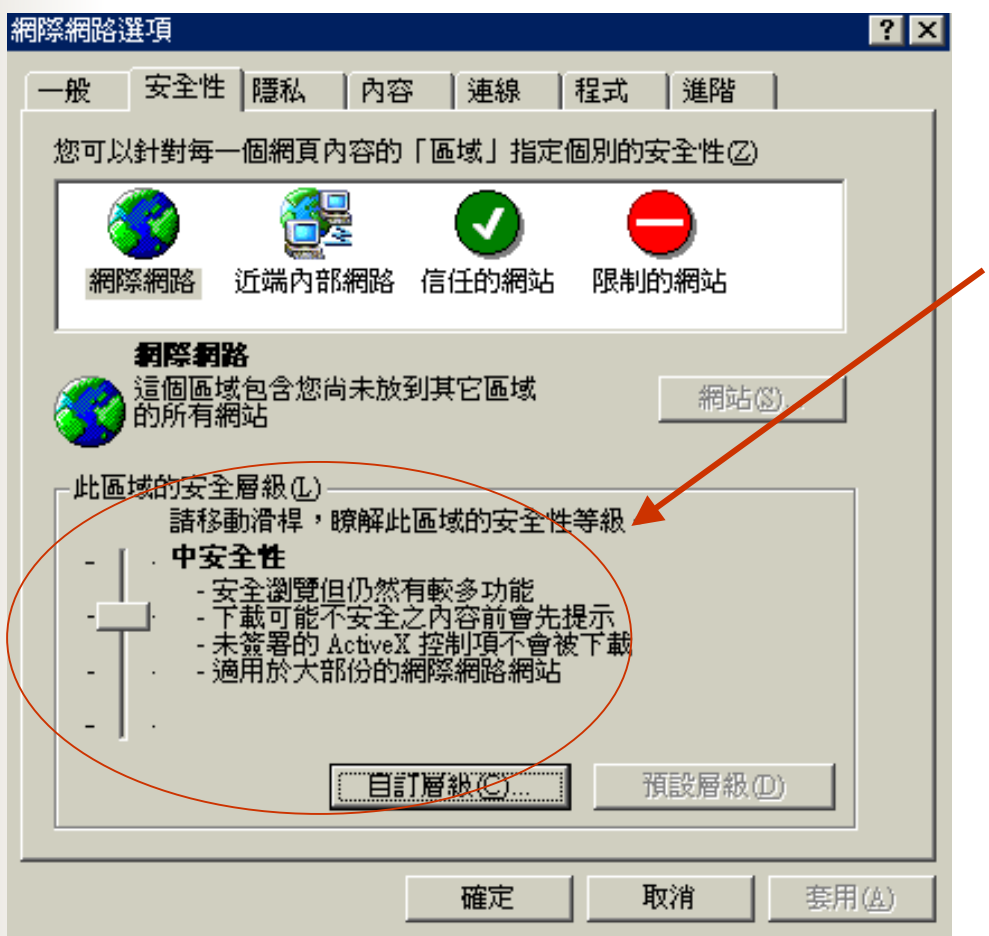

可以設定為中安全性 或更低的安全性。 但碰到破壞性的網頁時 比較可能會被侵入電腦

作

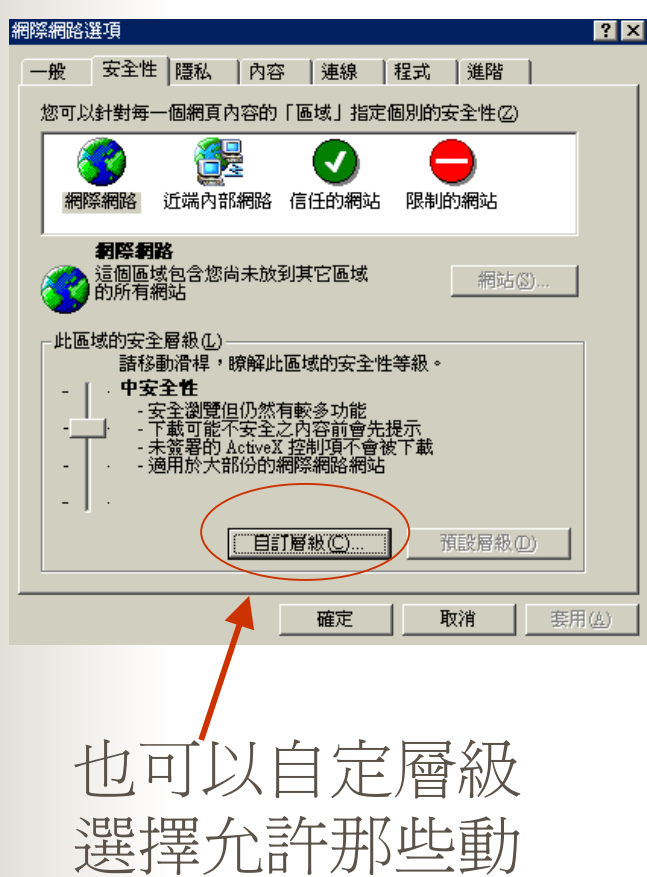

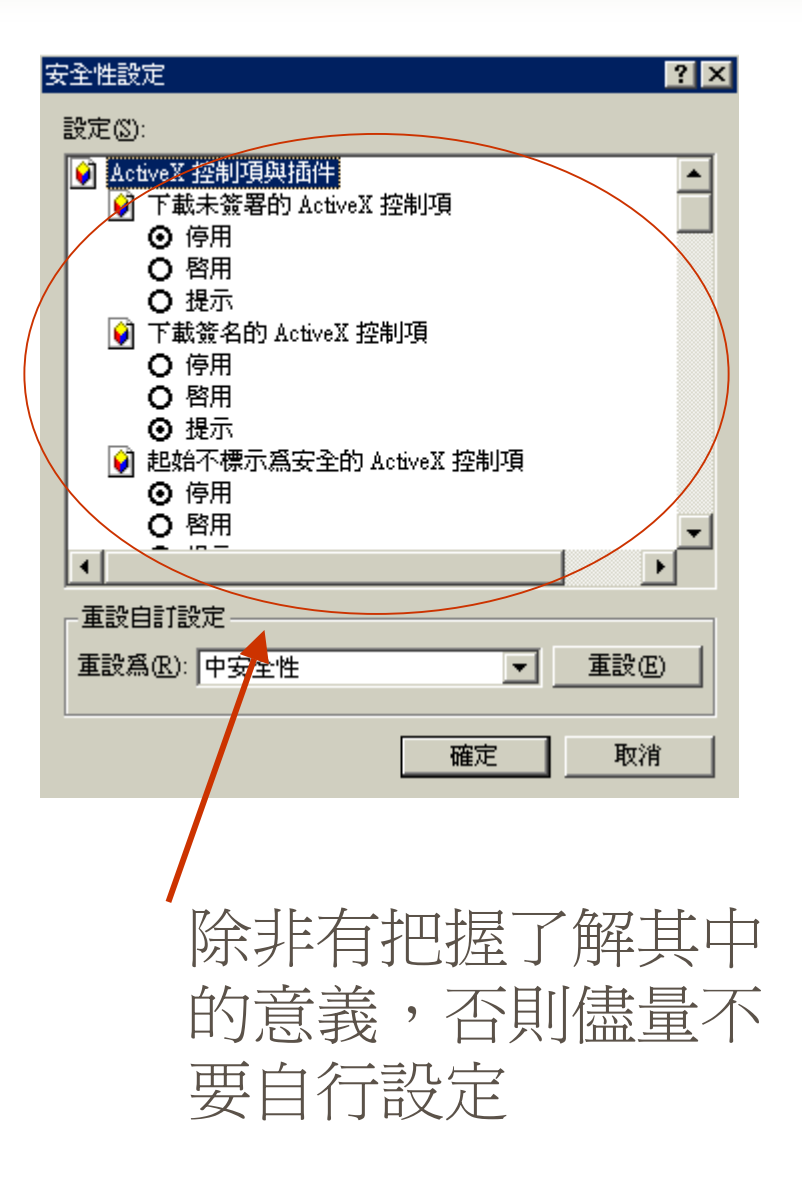

## Netscape6

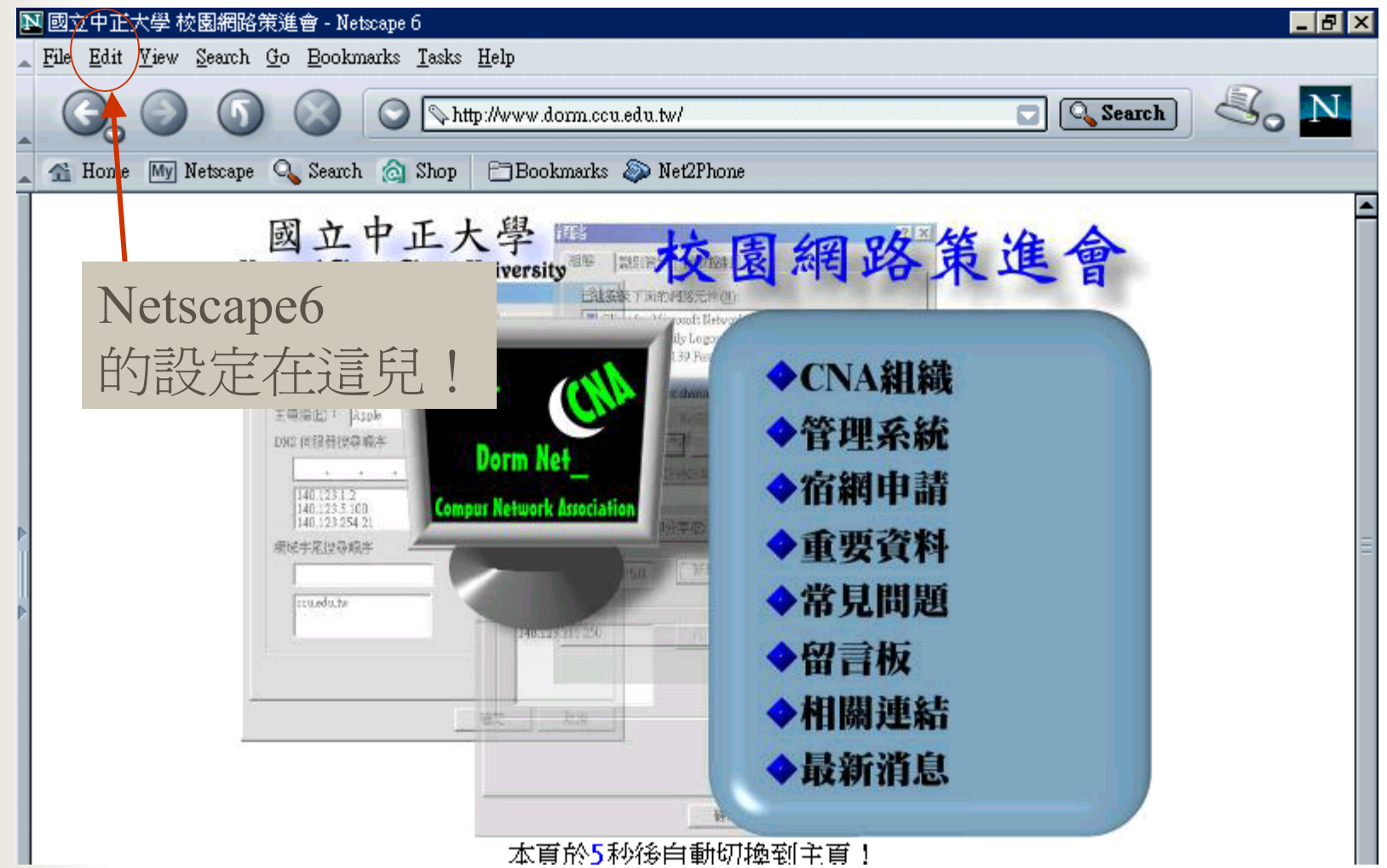

#### Netscape6 進入Netscape6 的設定 N 宿舍網路烘培機 - Netscape 6 File Edit View Search Go Bo **Undo**  $C$ trl+Z Redo  $C$ trl+Y Preferences ⊠ Cut  $C$ trl+ $X$ Se 습  $C$ trl+ $C$ Copy Category **Navigator**  $\sqrt{ap$  Appearance Paste  $C$ trl+V Fonts Delete Del When Navigator starts up, display Colors  $\overline{\mathbf{H}}$ Themes ◯ Blank page Select All Ctrl+A Content Packs (a) Home page e. Prefill Form D Navigator  $\bigcap$  Last page visited D Composer Save Form Data Mail and Newsgroups View Sayed Data D Instant Messenger  $\Gamma$ Home Page P Privacy and Security Clicking the Home button takes you to this page. Preferences... D Advanced Location: http://www.kimo.com.tw Offline and Disk Space  $\sim$   $\sim$   $\sim$   $\sim$   $\sim$ Use Current Page Choose File Select the buttons you want to see in the toolbars  $\boxed{\triangledown}$  Bookmarks  $\nabla$  Search My Netscape **D** Toolbar Search  $\boxed{\triangle}$  Net2  $\Box$  Go 設定首頁Edit  $\rightarrow$  Preference  $\boxed{\checkmark}$  Home  $\nabla$  Print OK Cancel Help

## Netscape6

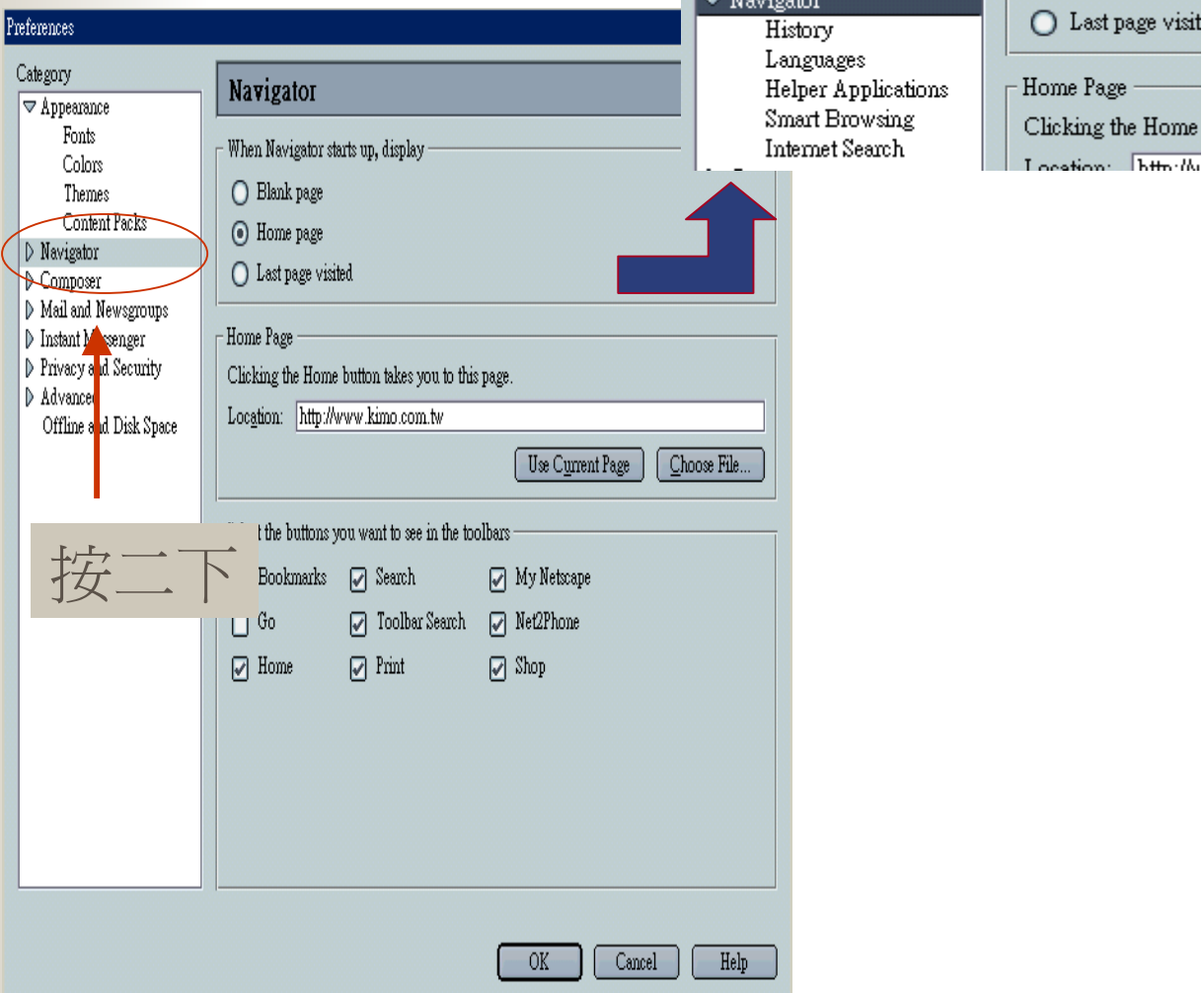

u Home page

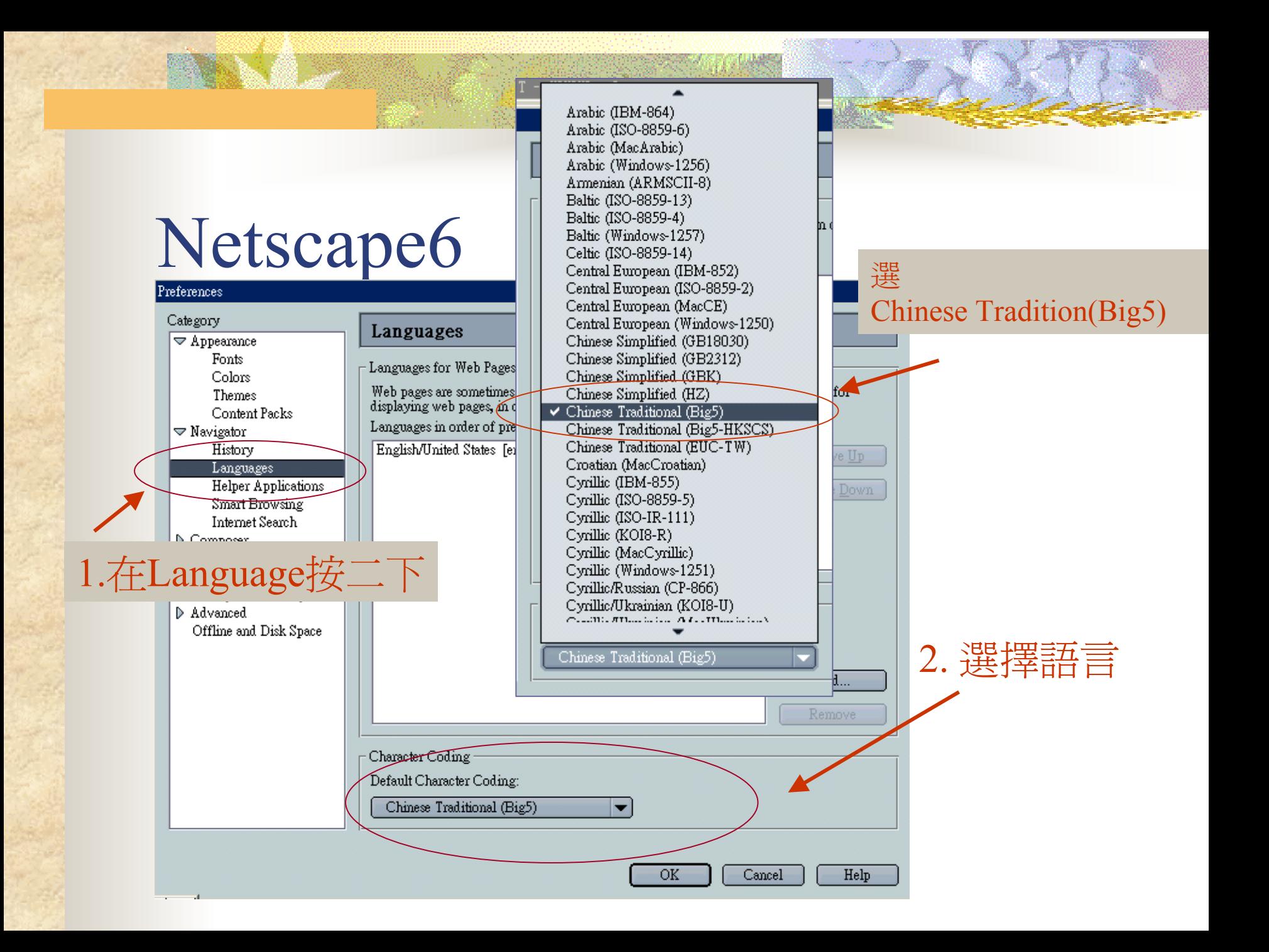

# Netscape6

#### 設定方式和IE 相似

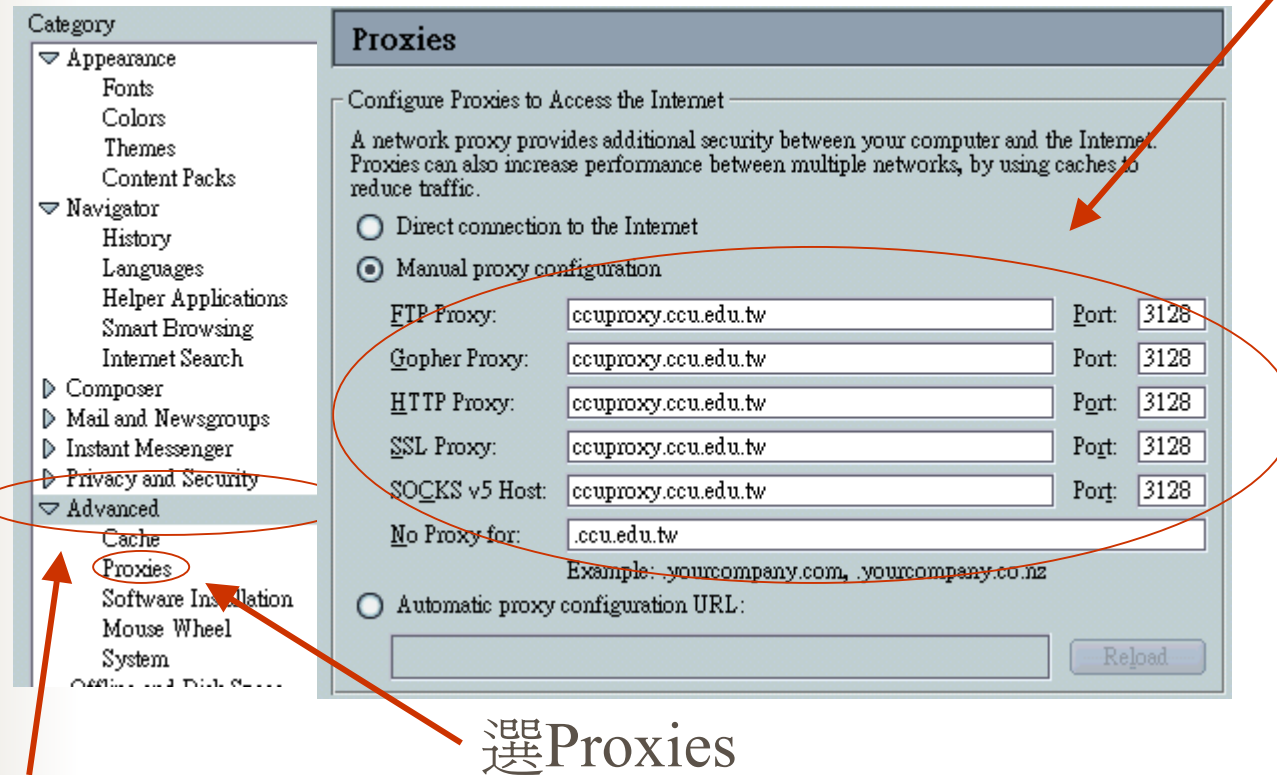

進階設定, 按二下

## FTP簡介與使用

■ 用途

- ■ 使用CuteFTP連上FTP站抓軟體
- ■ WWW搭配FTP– 超高效率下載共享軟 體的絕妙組合
- 用Windows98也能架站
	- ¾ Serv-U架站軟體簡介

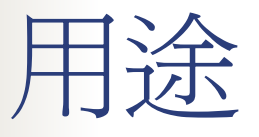

- ■ 利用File Transport Protocol來對 Server/Client二端作資料互傳的動作。
- ■ 網路芳鄰,是架構在TCP/IP下的一種簡 單資料共享的協定,安全性差,速度也 不穩,資料在傳輸過程中可能有發生錯 誤的機會。
- 利用FTP的協定,讓資料可以穩定且安 全地傳輸,適合大量資料傳送。

#### FTP軟體

#### ■ 老人的FTP軟體––DOS下的ftp ■ 目前有名的軟體–CuteFTP

# DOS下的 FTP

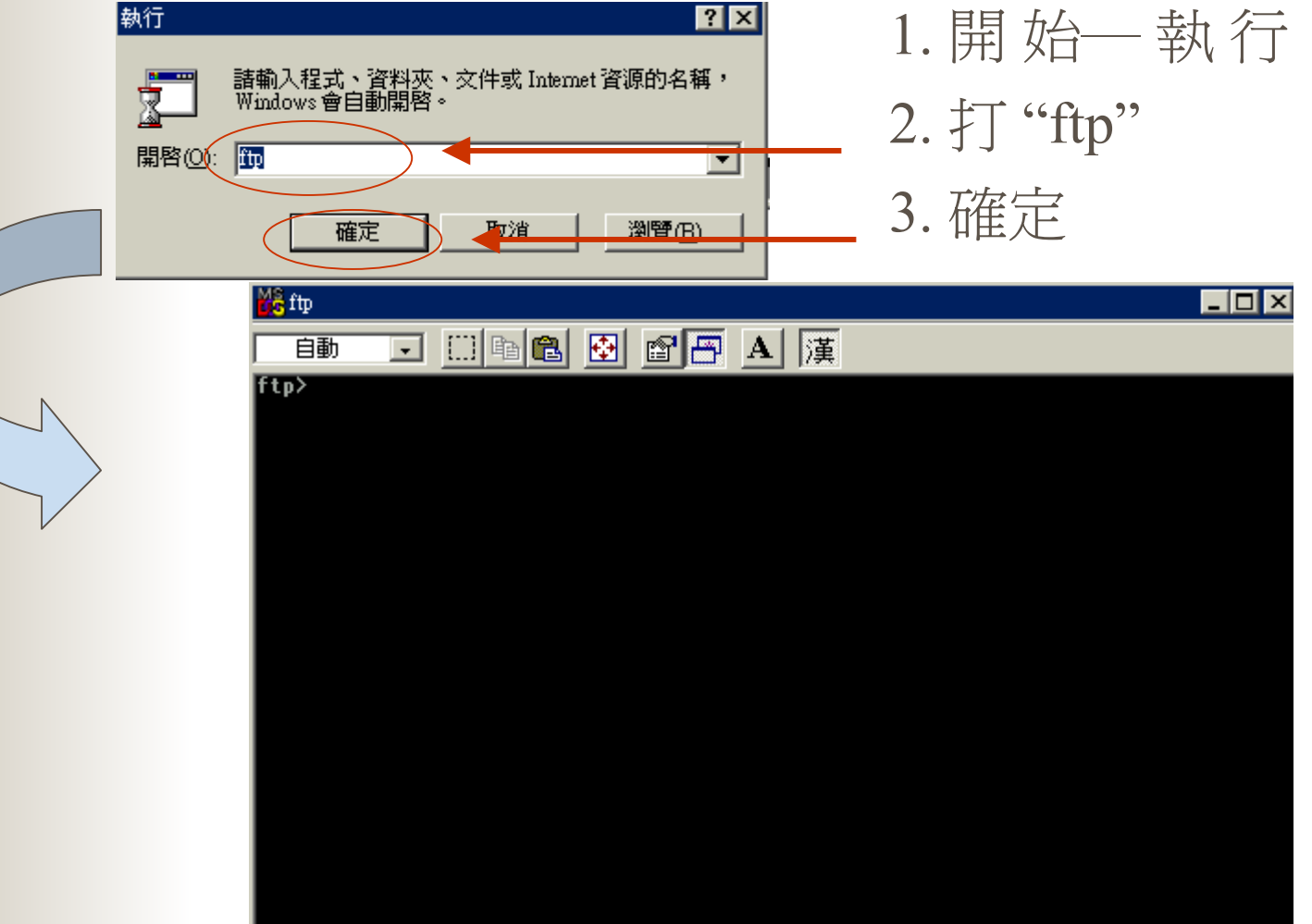

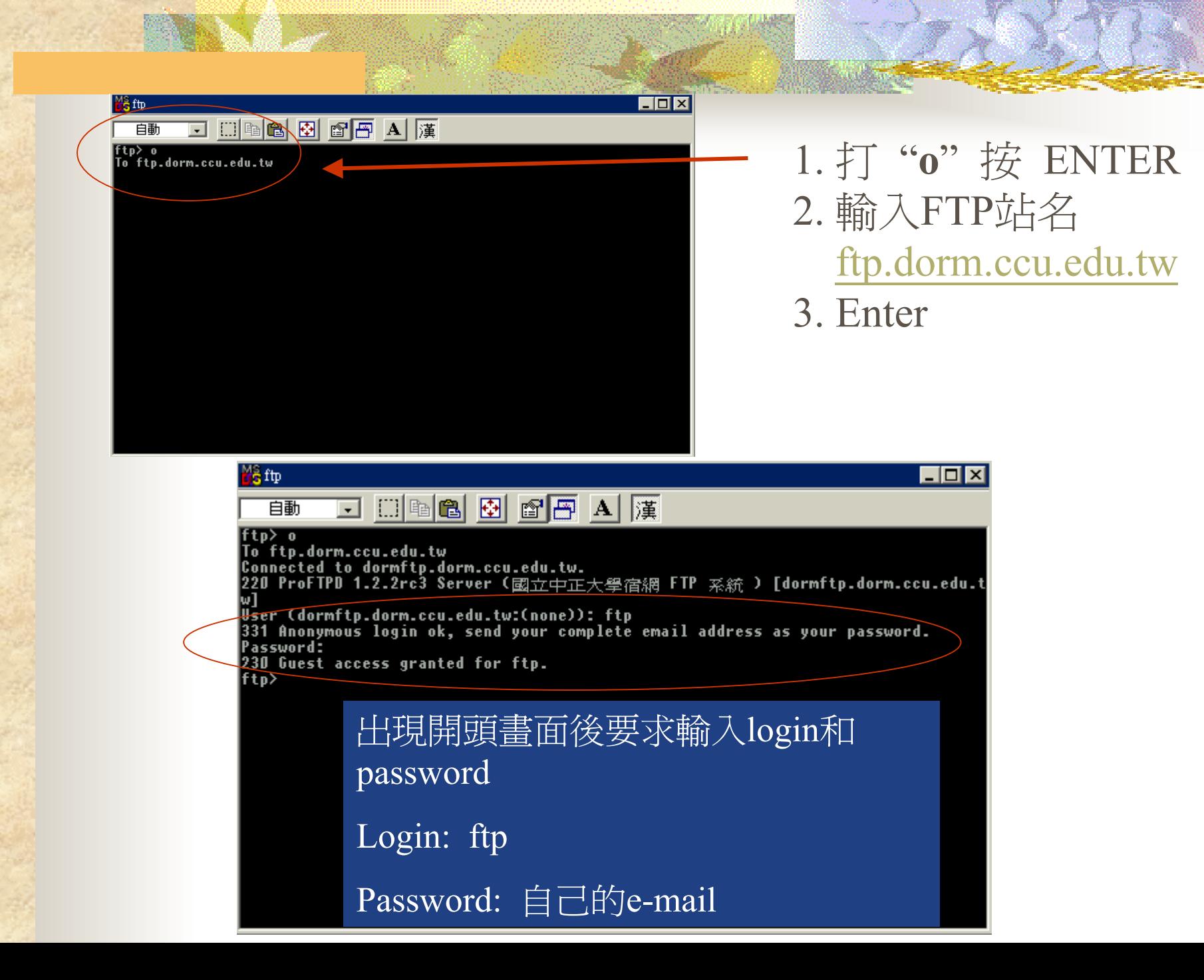

#### **URL: ftp.dorm.ccu.edu.tw User Name: ftp CuteFTP Password: E-mail** |\_|a|x| Not connected - CuteFTP 4.0.10 Bets **Port: 21**顧 Re 飝 萨 **FIP |** User Name: ニニニニコ | Password: |\*\*\*\*\*\*\* コ | Port: ニニコ カン鉄<br>按一下閃電圖案 **URL** 自己的目錄  $\mathbf{r}$  $\blacksquare$ ᅱ=" Size | Date **Time** Size Date Time | Attr Name  $0$  01/10/16 10:59 netscape6  $0$  01/10/16 10:29 PCANYWHERE 9.0... 0 01/10/16 21:35 allaced 3210.exe 477KB 97/01/27 12:00 ar500cht.exe 17,776KB 01/09/21 14:32 B cicq2000b465 3281... 573KB 01/10/05 12:10 图 cute 4032b.exe 1,438KB 00/02/25 12:00 al cuteftp4.reg 114 01/09/26 23:28 cwinzip80.exe 1,145KB 01/09/26 23:22 dm\_x531a.zip 23KB 01/10/05 22:28 **图**fsplit2x.exe 143KB 01/10/05 13:28 漫icq2000b465\_3281.... 5,206KB 01/10/05 12:12 ht32428i.exe 1,403KB 98/04/17 12:00 screensaver.zip 317KB 01/09/25 15:28 tho\_xw50.zip 14KB 01/10/05 22:29  $|\cdot|$  $\mathbf{r}$ 14KB 01/10/05 22:25 The west in Host Local Size Remote Status

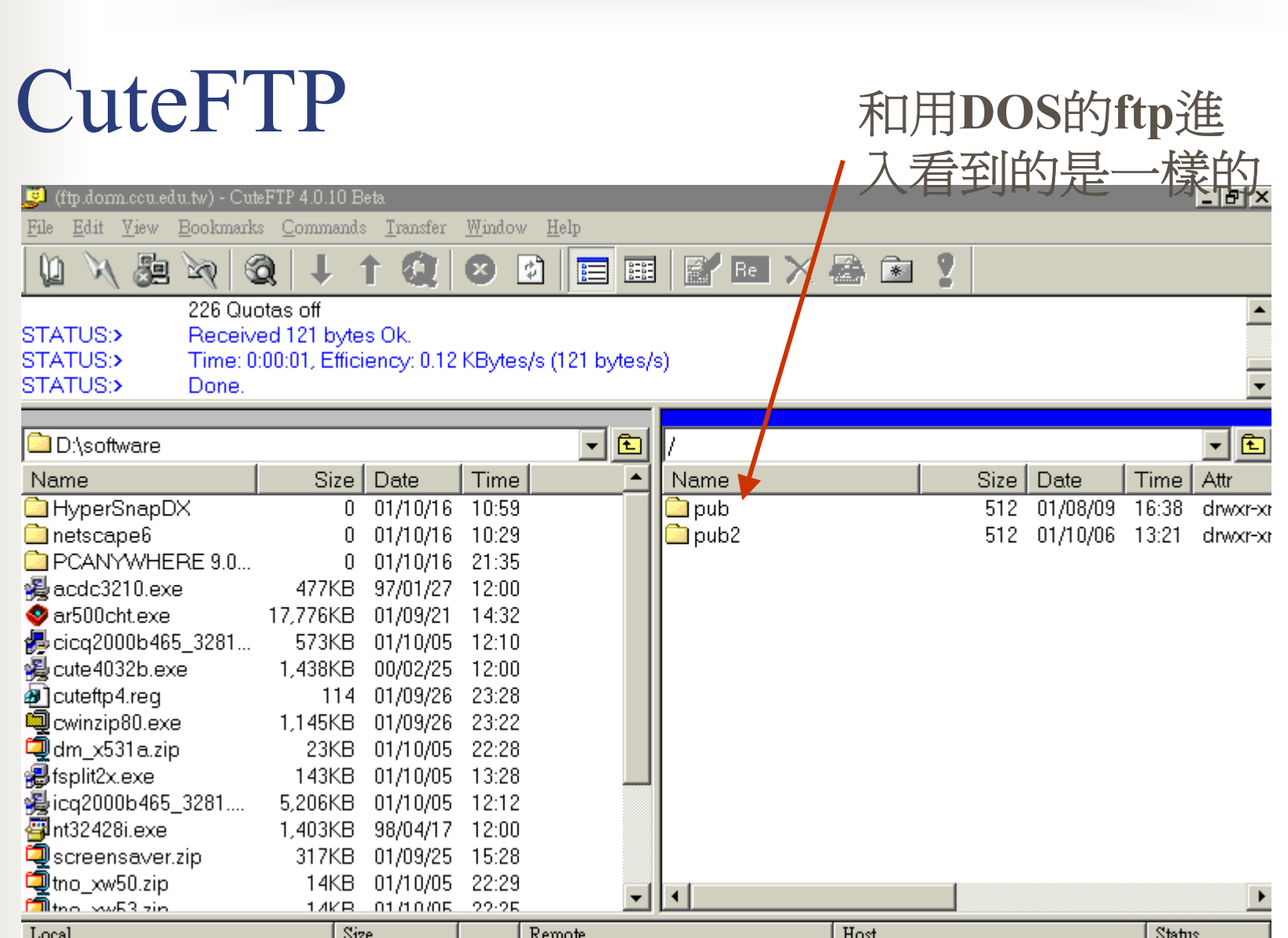

#### CuteFTP

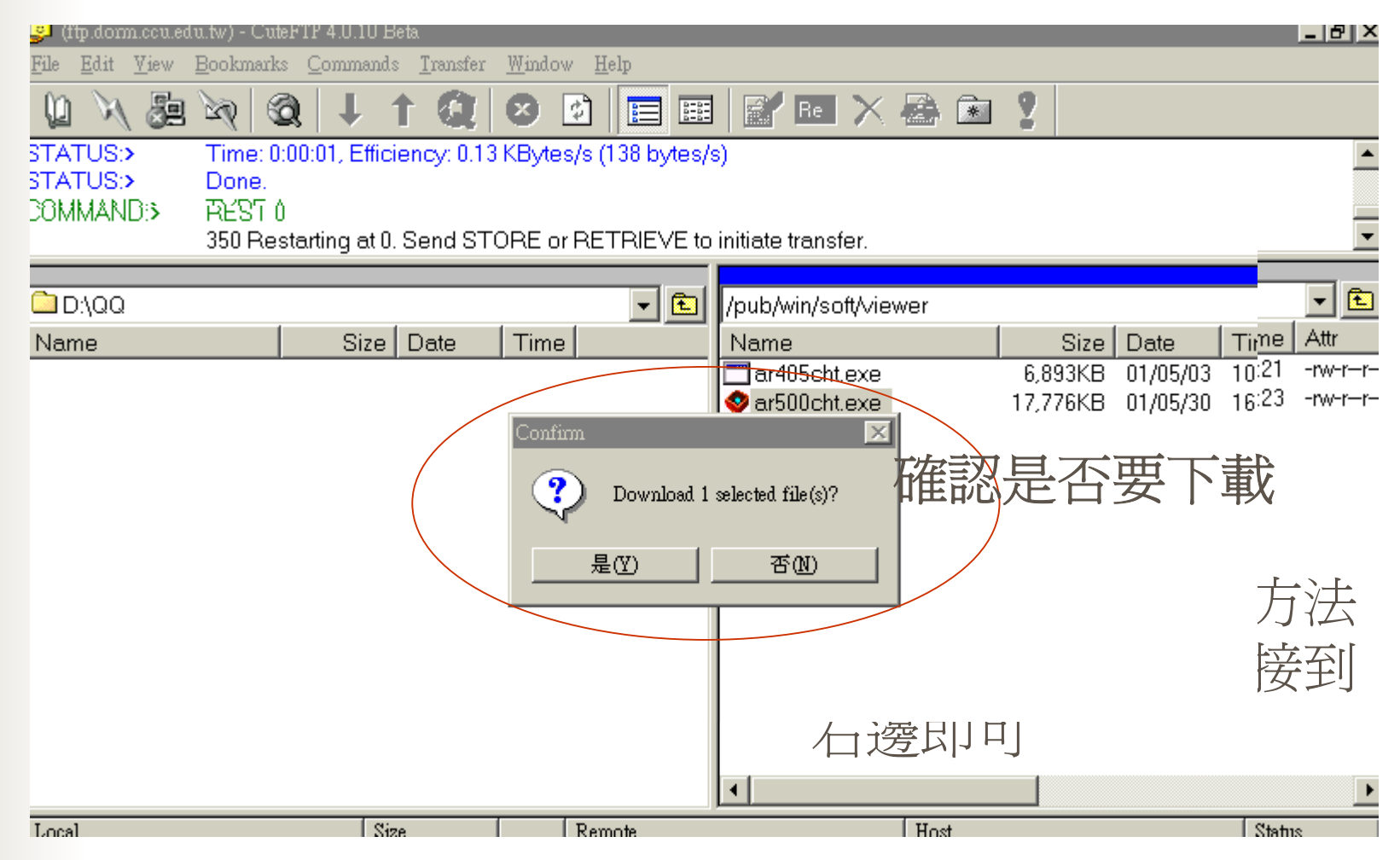

#### **CuteFTP**

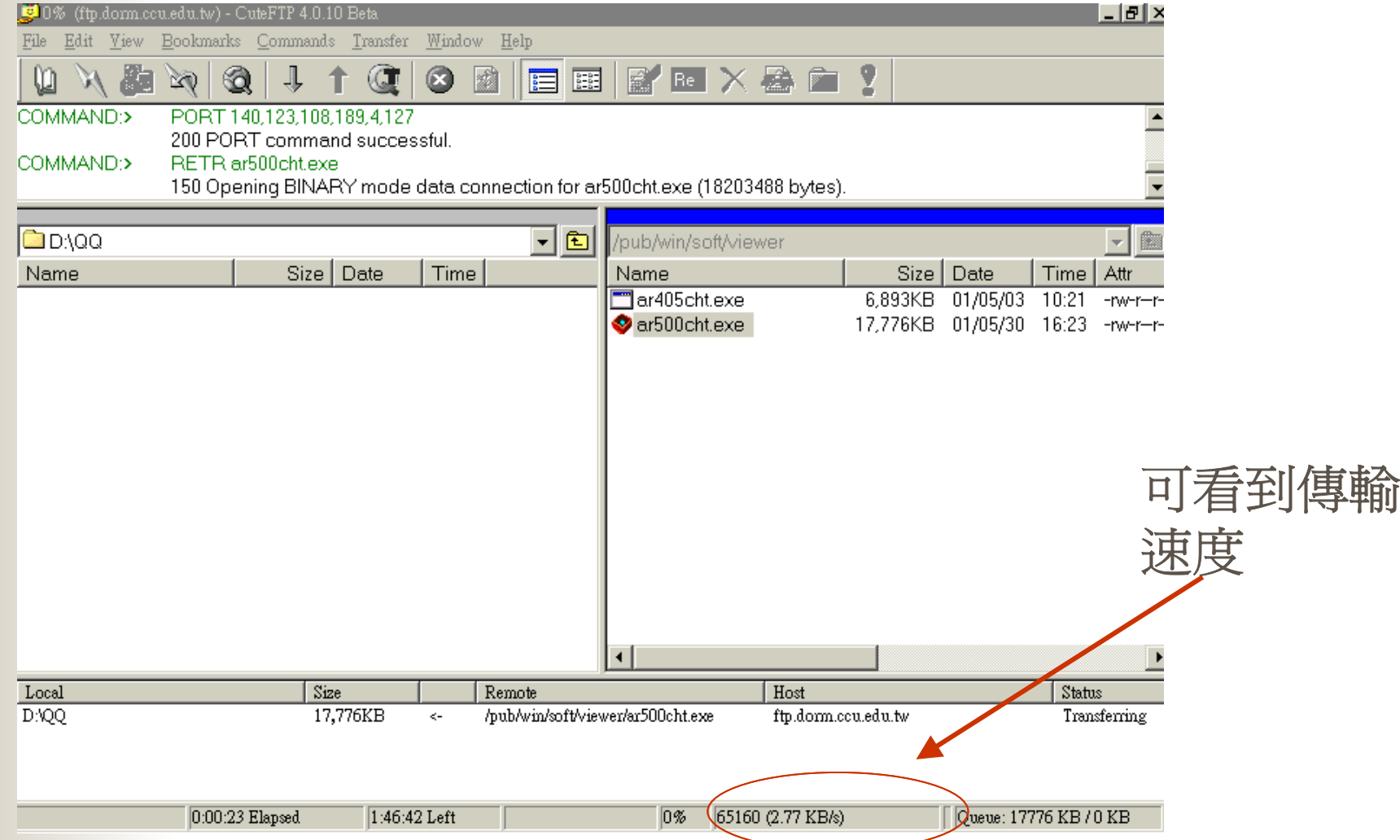

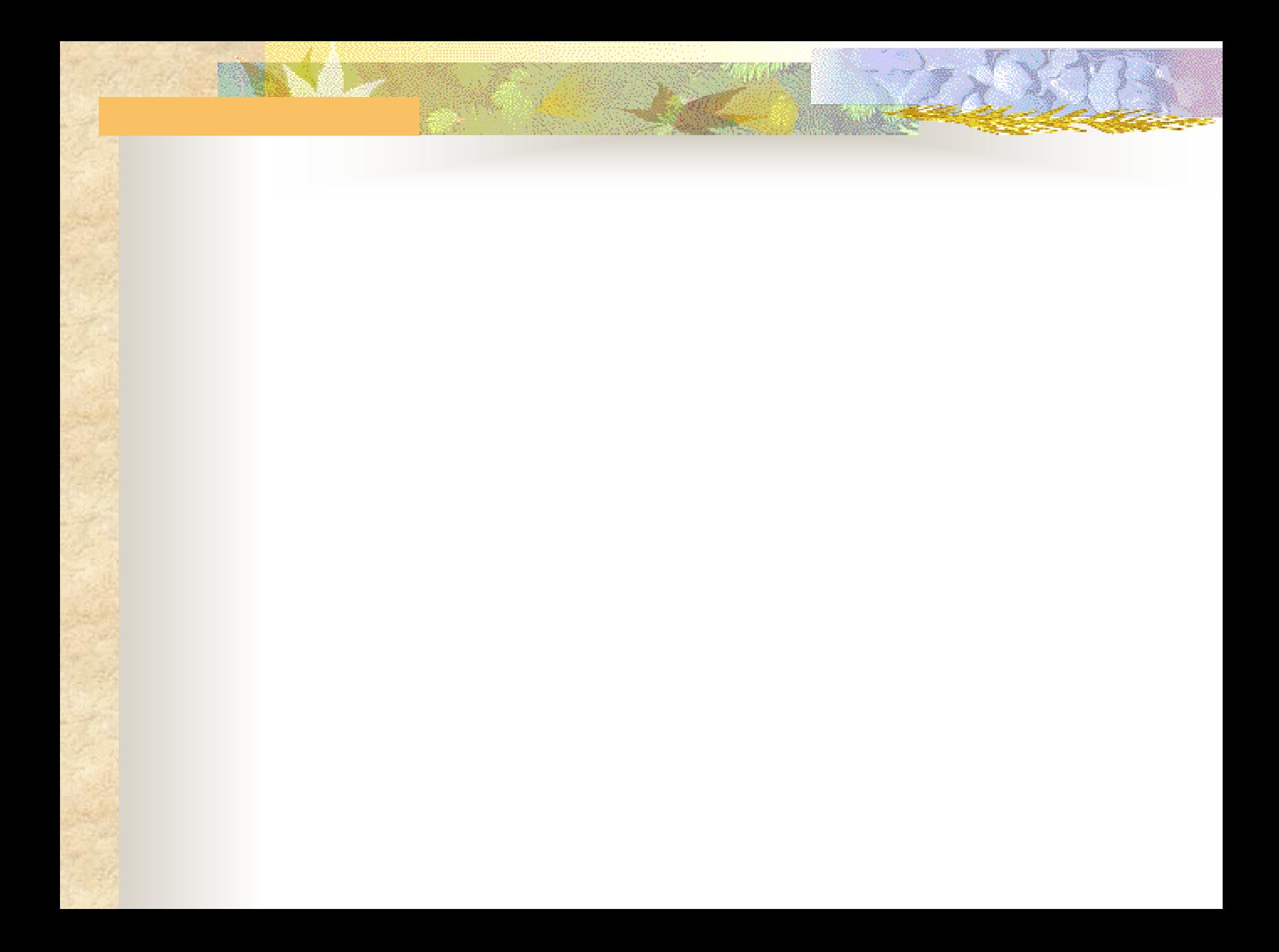